# Administration – View Next of Kin (NOK) Details From EMR Chart

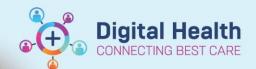

Digital Health Quick Reference Guide

### This Quick Reference Guide will explain how to:

- 1. Navigate to the View Person window from:
  - · Patient's EMR chart (Powerchart or Firstnet)
- Navigate the View Person window to view the Next of Kin (NOK) details.

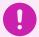

- iPM is the source of truth of patient contacts, including Next of Kin Details.
- All updates to patient contacts must be made using iPM.
- Data displayed in the EMR View Person window is a subset of the details recorded in iPM

### 1. Navigate to the View Person window.

### From Patient's EMR Chart (Powerchart or Firstnet).

1. From the top menu bar, navigate to

Patient > Patient Management Conversations > View Person,

OR

Click on the dropdown triangle adjacent to PM Conversation in the top tool bar > Select View Person

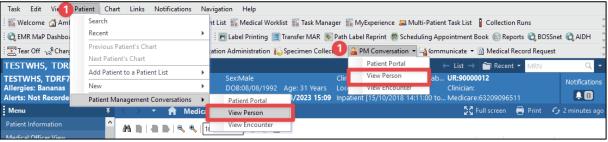

- 2. Organisation window opens.
- 3. Enter "\*" and click the search icon.
- 4. Select any facility.
- 5. Click OK.
- 6. View Person window o

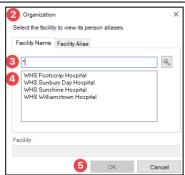

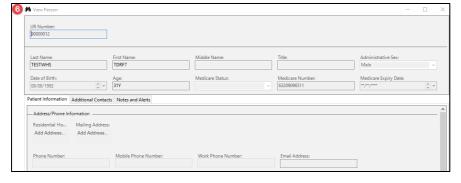

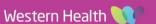

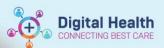

## 2. Navigate the View Person window.

- Navigate to the Additional Contacts tab to locate the Next of Kin details.
- Details of an Additional Contact are also displayed on this tab. This information is associated with an alternative contact listed in the iPM, other than "Contact 1 (NOK)". If more than one additional contact is recorded, the View Person window will only display one.

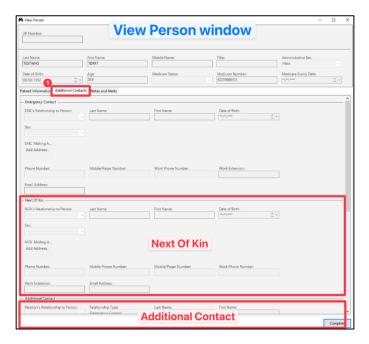

Check for alerts on the EMR for information about Legal Guardians, substitute Medical Treatment

Decision Maker or the Presence of an Advanced Care Directive, and review the relevant paperwork in BOSSnet.

If this information is not readily available or you have queries about other patient related contacts, please consult with the Nurse in Charge/clerical staff for assistance.

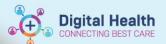

# iPM information visible in the EMR View Person window

### From View Person window > Additional Contact tab

- "Next Of Kin" section (Contact 1 (NOK):
  - The section links to the "Contact 1 (NOK)" person in iPM.
  - The contact numbers and email address fields are linked to the "Amend Personal Carer Address" window in iPM.
  - Entries in the "General comment" field in iPM will not display in the View Person window at the time of writing this QRG.

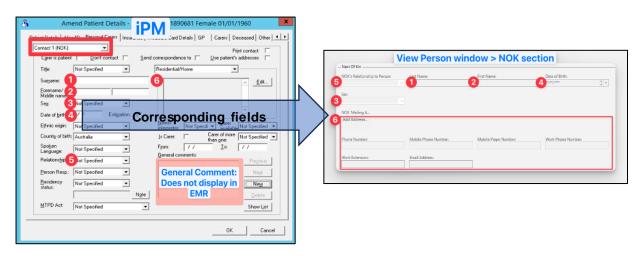

### "Additional Contact" section:

The section links to the following contact types in iPM:

| iPM Contact Type           | EMR View Person window<br>"Relationship Type" |
|----------------------------|-----------------------------------------------|
| Enduring Power of Attorney | Enduring Power of Attorney                    |
| Foster Carer               | FOSTER                                        |
| Guardian                   | Guardian                                      |
| Mother-Baby                | Family Member                                 |
| Nominated Person           | NP                                            |
| Power of Attorney          | Power of Attorney                             |

| iPM Contact Type NOT linked to EMR View Person window |  |
|-------------------------------------------------------|--|
| Administrator                                         |  |
| Advocate                                              |  |
| Carer (non-primary)                                   |  |
| HACC SCP- Care Recipient                              |  |
| ICU Spokesperson                                      |  |
| NRCP-Care Recipient                                   |  |

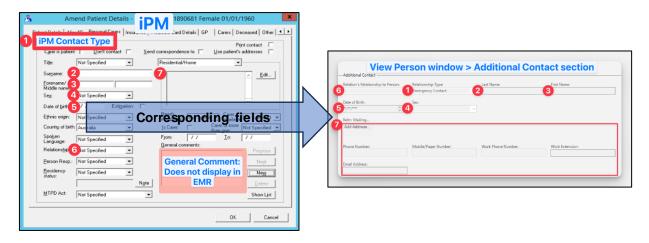